## 基础无法正常读取问题常见处理办法

王志亮

## 问题:

对于基础建模平时可能会遇到无法正常读取的情况,即在"基础建模"点"重新读取"时软 件就会闪退,个别情况在"基础计算及结果输出"点"生成数据"时也会闪退,遇到这种情 况该如何处理?

我们以<del>下面一</del>个工程为例进行具体的排查。

这个工程的问题就是基础建模"重新读取"就会闪退。

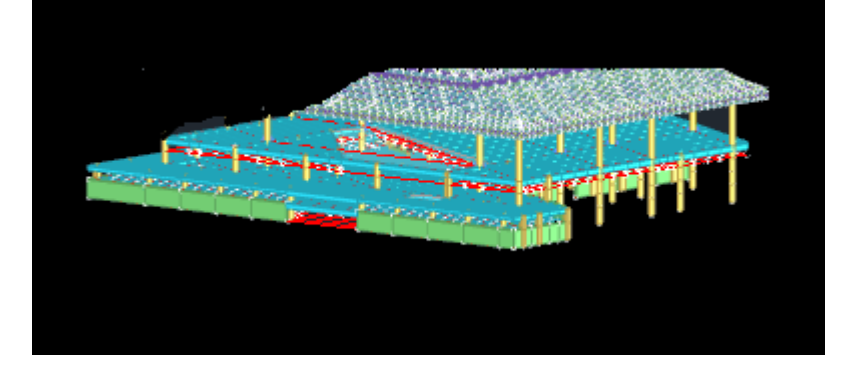

## 工程分析:

一般的操作是首先来排除一下是否是基础文件的问题导致的,排除的方式如下:

1、怀疑是基础建模文件的问题

首先我们要明确,基础建模的相关文件格式为\* F.\*

 $\Box$  1 F.tmp  $\Box$  1 F.yg 1 F.ygjcbak  $\Box$  1 F.ygt  $\bigcap_{i=1}^n 1$ 

如果怀疑是基础建模文件导致的,我们可以手动将基础建模文件在工程文件夹的根目录下删 除(建议这样操作前,先手动拷贝备份一下),然后重新运行工程,切到基础建模,"重新 读取"一下试试。

2、怀疑是基础数据库文件的问题

基础数据库文件的格式为 Jccad 0.\*文件

 $\Box$  Jccad 0

Jccad\_0.ydb

如果怀疑是数据库异常导致的话,我们可以手动将基础建模文件剪切出去,然后手动将基础 数据库相关文件删掉,重新运行工程,切到基础建模点"重新读取"然后手动保存一下,此 时基础数据库文件会重新生成。关闭模型后删除基础建模文件然后手动再将之前剪切出去的 基础建模文件同名覆盖到工程路径下,再重新打开模型,即可恢复。

但是这个工程按上述布置操作,点"重新读取"时崩溃,此时可排除基础模型和数据库问题, 基本可以确定问题出在上部模型。

3、怀疑是上部结构柱截面列表问题

再来分析一下基础读取上部结构的规则,读取的只是上部建模的轴线、柱墙,所以我们可以 从这方面入手排查,按照经验来讲,最可能出问题的就是柱列表,我们来看一下<br>——"我啊……啊<del>啊啊</del>……要啊……"

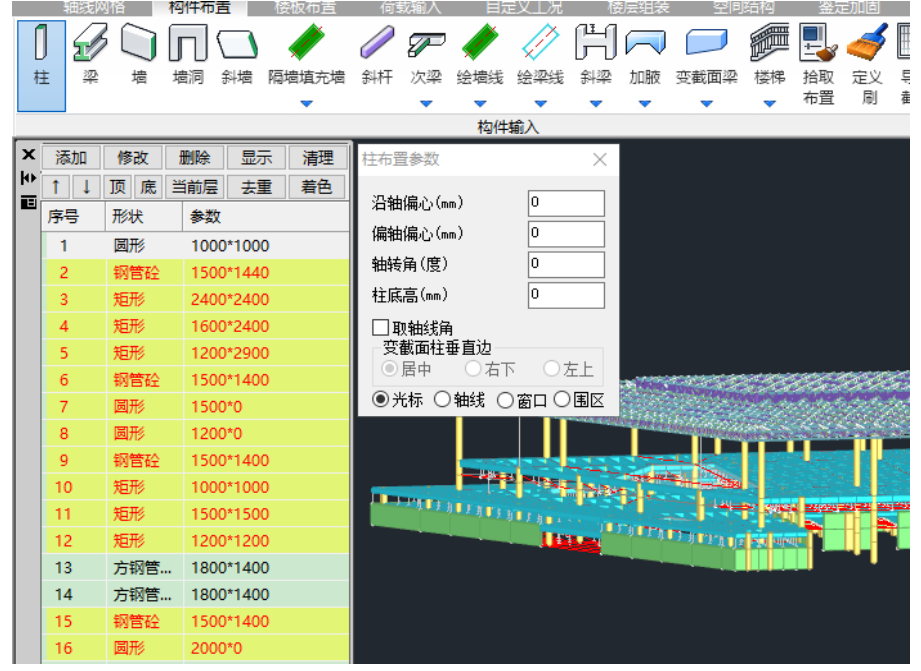

查看发现,柱列表里还是比较干净的,几乎没有无用的类型,但是这里有两个截面比较特别, 就是对应的"方钢管"截面,经过查看,发现这两个截面并没有被用到,但是有的时候用列 表左上侧的"清理"功能清理不掉,所以尝试手动删除。

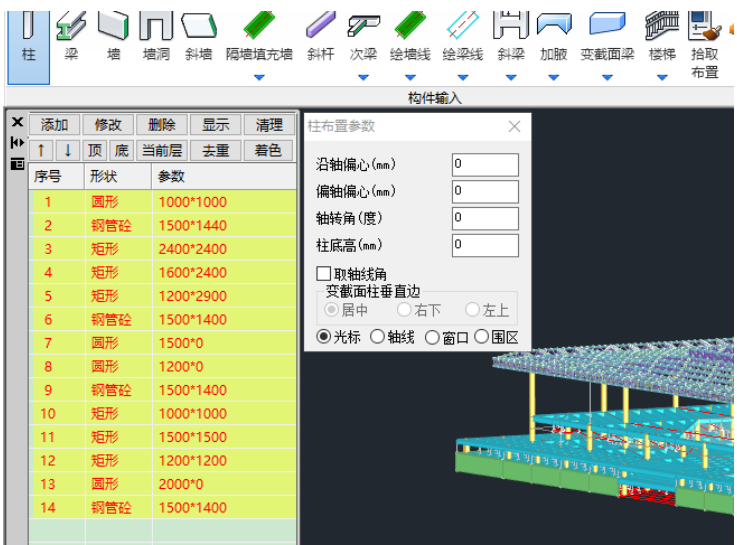

然后正常退出建模,直接来到基础建模模块"重新读取"就可以了。

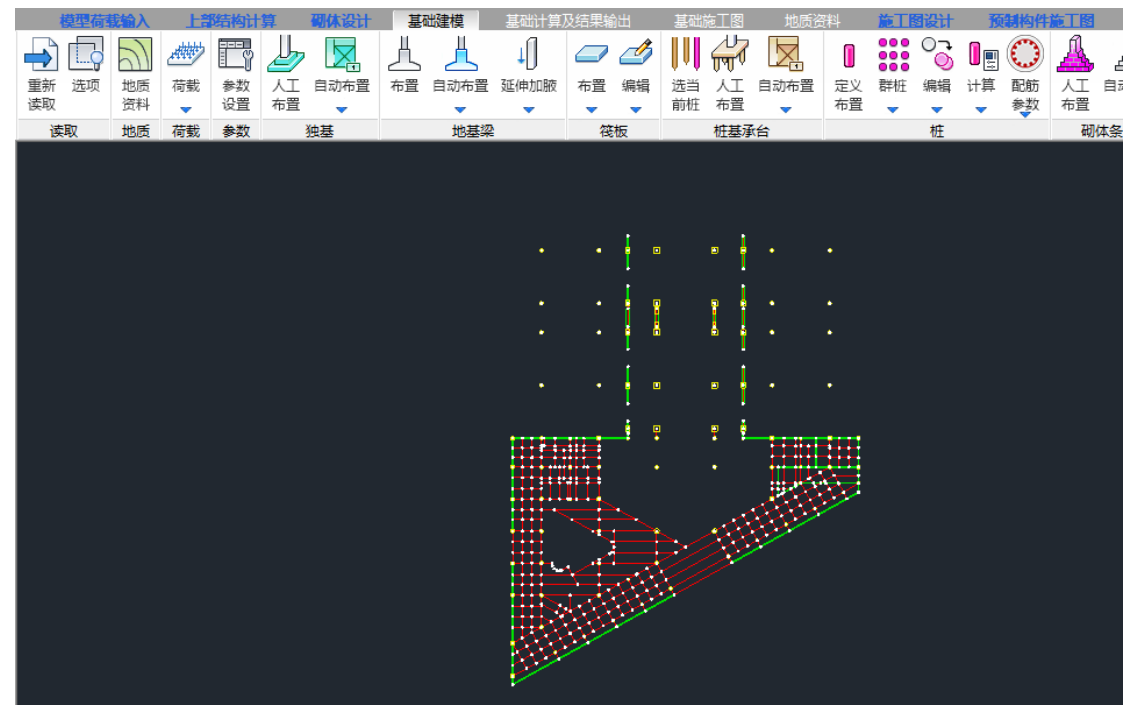

## 小结:

1、基础的建模文件和数据库文件相互修复的方式也是常见的基础部分无法正常读取操作时 可以采用的处理手段。

2、涉及到基础部分设计的时候,需要注意上部建模构件截面定义的问题,一方面不建议在 构件列表里存在大量的无用的类型;另一方面要注意截面定义是否正确,尤其是涉及到自定 义截面的时候要着重注意。